## **مراحل ثبت اطالعات سند تعهد مح رضی در پرتال دانشجویی:**

Portal.srd.ir .1ورود به پرتال دانشجو .2ورود اطالعات دانشجو و وارد شدن به صفحه کاربری. کلیک روی قسمت تعهد محضری در بالای صفحه کاربری شخصی در گوشه سمت چپ بالای صفحه . الف : اطالعات دانشجو بصورتکامل تکمیل شود و هیچ فیلدی نباید خایل باشد. ب : کامل کردن مشخصات ضامن بصورت کامل ( سریال شناسنامه الزامی نیست ) ج : کامل کردن مشخصات سند تعهد محضری ( به فرم ضمیمه توجه شود )

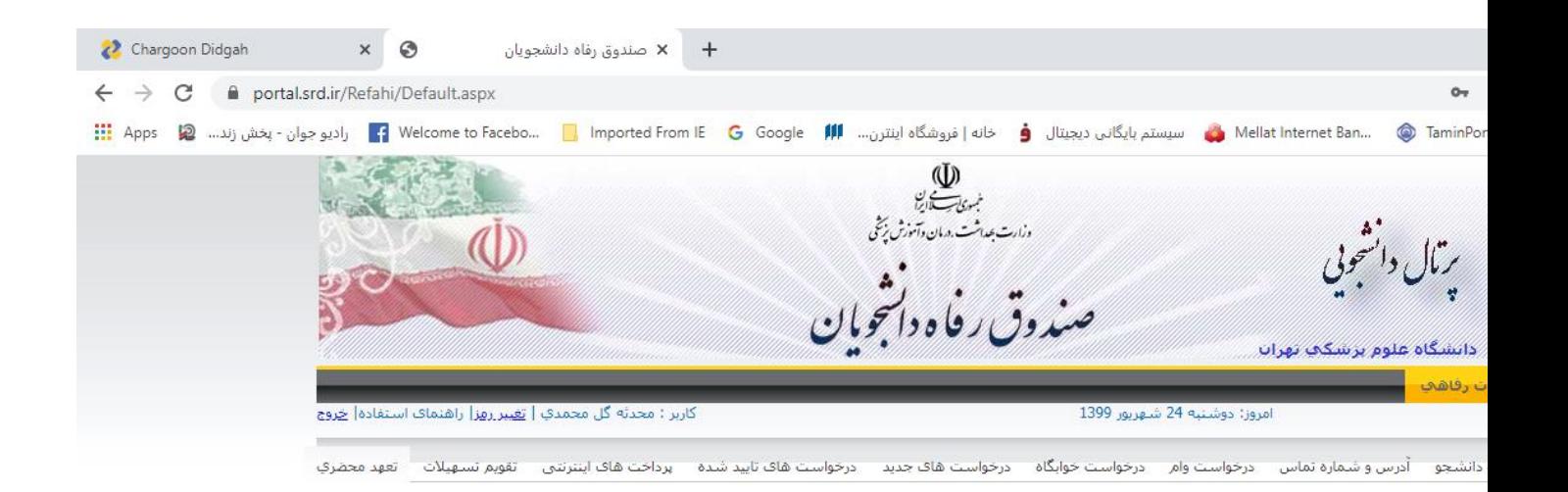

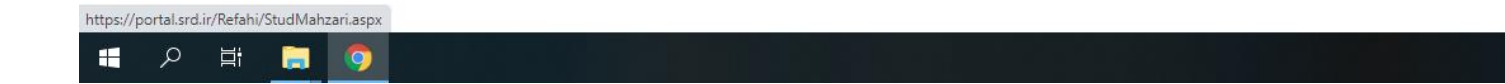